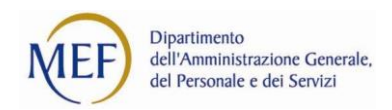

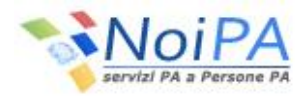

# **Il decimo flash del mese di NoiPA - Richiesta ferie**

## **COSA**

Il servizio «Richiesta ferie» è il servizio self-service che NoiPA mette a disposizione per il personale degli Enti che hanno aderito alla «soluzione avanzata» prevista dal Decreto ministeriale del 6 luglio 2012 recante contenuti e modalità di attivazione dei servizi in materia stipendiale erogati dal MEF alle Amministrazioni Pubbliche.

Tramite il servizio, ogni amministrato ha la possibilità di inviare al proprio responsabile la richiesta di fruizione di giorni di ferie e di festività soppresse, di visualizzare il riepilogo dei residui, dell'usufruito e delle spettanze al 31 dicembre dell'anno in corso o di revocare una richiesta precedentemente inserita.

## **PERCHÈ**

NoiPA, in conformità con gli obiettivi di snellimento dei processi amministrativi e di abbattimento delle istanze presentate su carta, ha realizzato il servizio «Richiesta ferie», accessibile dall'area riservata del portale, per:

- Verificare costantemente la situazione complessiva delle ferie spettanti, residue e l'eventuale quota parte dell'anno precedente;
- Consentire al dipendente, in piena autonomia, di inserire una richiesta di ferie/festività soppresse;
- Revocare domande di ferie/festività soppresse precedentemente inserite.

#### **COME**

Per utilizzare il servizio è necessario disporre delle credenziali di accesso al portale NoiPA (codice fiscale e password) e del PIN, oppure della CNS (Carta Nazionale dei Servizi), accedere all'area riservata del portale e selezionare, tra i self-service disponibili, la voce «Richiesta ferie».

Per inoltrare al tuo responsabile la richiesta di fruizione di una o più giornate di ferie o di festività soppresse, dopo aver selezionato «Inserimento richiesta», devi valorizzare nella finestra «Dati richiesta» i seguenti campi obbligatori:

- Causale
- Periodo di riferimento (data inizio/data fine)

Puoi inoltre compilare anche il campo «Note» inserendo informazioni utili per l'approvazione della richiesta.

Per procedere con l'inserimento seleziona il tasto «Salva»; il sistema invierà una mail di notifica al dirigente responsabile per avvertirlo di procedere con l'approvazione della richiesta.

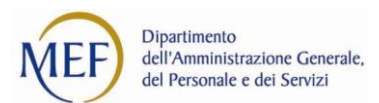

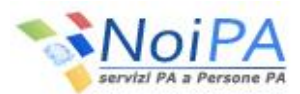

Nella pagina di richiesta hai la possibilità di visualizzare il riepilogo dei residui, dell'usufruito e delle spettanze al 31 dicembre dell'anno in corso; tali informazioni vengono aggiornate automaticamente dal sistema dopo l'invio di ogni richiesta.

Per revocare una richiesta di ferie/festività soppressa, precedentemente inserita all'interno del servizio Selfservice - Richiesta ferie, seleziona la voce «Visualizzazione/revoca richieste».

Occorre valorizzare obbligatoriamente il campo «Anno» ed indicare la causale (FERI o FEST); alla selezione del tasto «Cerca», vengono visualizzate le richieste di ferie o festività effettuate per l'anno indicato con il relativo stato. Per revocare una delle richieste inserite, seleziona la riga corrispondente e poi il pulsante «Revoca» in basso a destra.

# **QUANTO**

Nel 2013 sono state inserite 991\* istanze di ferie tramite il servizio self-service on line di NoiPA; l'utilizzo del servizio è in costante crescita e nel 2014 sono state già presentate 1187\*\* richieste di ferie.

### **DOVE**

Per avere maggiori informazioni è possibile consultare le sezioni del portale dedicate alla richiesta ferie:

- [Home > Persone > Self service > Presenze Assenze](https://noipa.mef.gov.it/web/mypa/presenze-assenze)
- [Come fare per... -](https://noipa.mef.gov.it/group/mypa/presenze-assenze) Richiesta ferie